## **Schrift lasern in TurboCad**

Möchte man eine Schrift lasern oder gravieren lassen benötigt man den Umriss der Schrift. Die Standardschriften in TC haben eine Füllung, welche sich jedoch sehr einfach abschalten lässt.

In einer 2D-Zeichnung kommt man zu den Textumrissen:

Text auswählen | RMT\* | Eigenschaften |Text | *Flexibel*

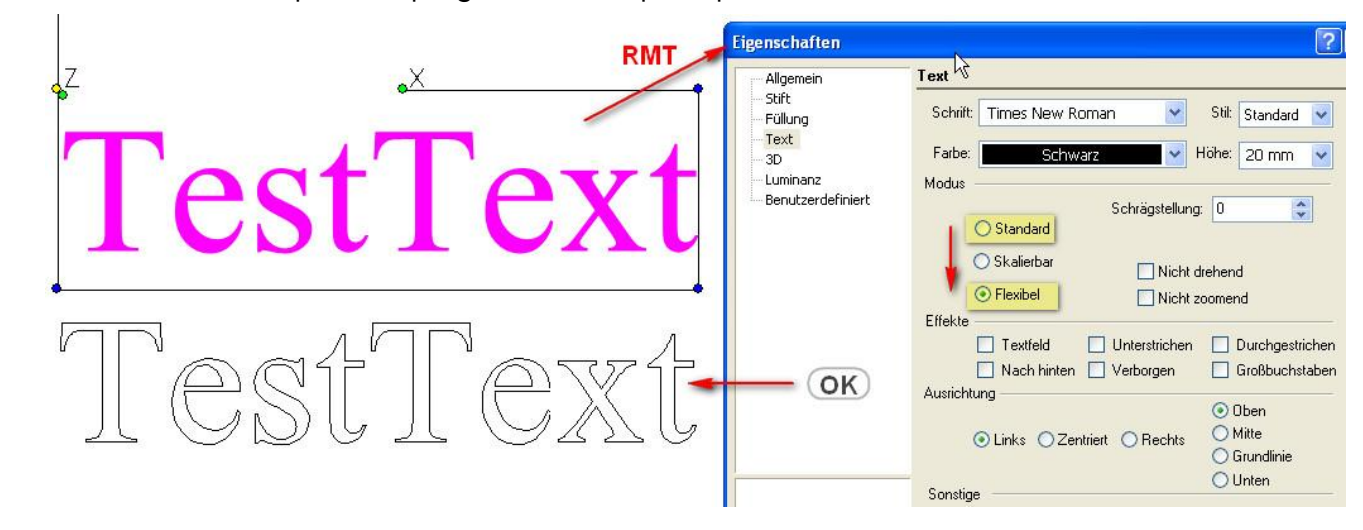

## Benötigt man den Text als 3D- Objekt

 $\Rightarrow$  Textumriss auswählen (s.o) | RMT | Eigenschaften | 3D | Stärke eingeben

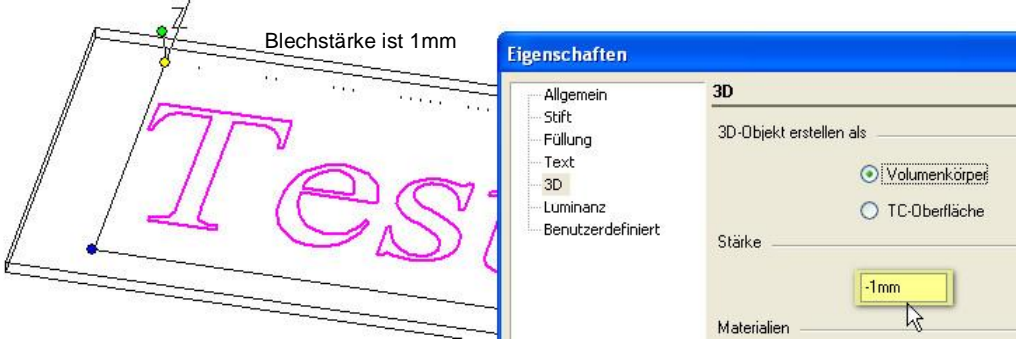

Für die Darstellung des Laserstrahlschneidens fehlt noch eine 3D- Differenz zwischen dem "Blech" und dem neuen Textobjekt:

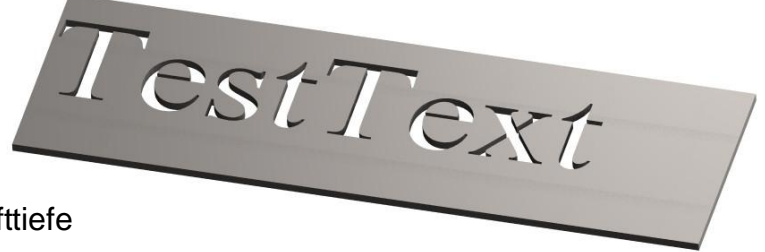

Für eine Lasergravur ist die Schrifttiefe entsprechend geringer zu wählen.

Anm.: Beim "e" fehlen Stege

\*) Rechte Maustaste

Hilfe gibt es im TurboCad - Forum von CAD.de Sinnvoll ist es meistens die Problemkonstruktion einzustellen.

Gruß Leopodi

Schrift lasern in TurboCad.cdr/pdf - 9/2011 - Version 2.1 Seite 1/1